**Libre**Office

#### LibreOffice RefCard

# LibreOffice BASIC Runtime Parameters

v. 1.03 - 12/02/2018

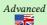

Written using LibreOffice v. 5.3.3 - Platform : All

# Knowing LibreOffice Paths

#### **User Files Paths**

These paths can be modified in the UI menu Tools > Options > LibreOffice > Paths Use the PathSettings service:

Dim oPaths As Object
Dim Dirs As Variant
OPaths = CreateUnoService("com.sun.star.util.PathSettings")
Dirs = Split(oPaths.Xxx, ";")

where Xxx is the property associated to the wanted directory, among

The property... ... points to The directory with the old add-ins. Addin The autocorrection dialog parameters. AutoCorrect The autotexts storage directory name. AutoText The backup directory name. Backup

Here are the BASIC files used for autopilots. Basic

Toolbar icons Bitmap

Fichiers de configuration. Config

Storage for the provided dictionaries. Dictionary Favorite Path for storing files bookmarks. Filter Filters storage

Multimedia and Gallery storage. Gallery

Graphic The directory displayed when a graphic is opened or saved.

Path to help files. Help

Linguistic Language checking files storage. Paths to the modules. Module Palette Paths to the palettes (.sob to .sof).

Plugins storage paths. Plugin

Storage Mail or newsgroup files storage (ex: FTP server).

Base URL to temporary files. Temp Template Template storage directories.

Global directories for configuration files storage. UIConfig The user's configuration parameters directory. UserConfig

Path to the work directory. Can be modified to follow the user's Work

BasePathShareLayer BasePathUserLayer **Extension Installation Path** 

# Use the "package provider" singleton:

/singletons/com.sun.star.deployment.PackageInformationProvider"

Dim oInfo As Object, Path As String OINTO =
GetDefaultContext.getByName("/singletons/com.sun.star.deployment.P
ackageInformationProvider")
If Not IsNull(oInfo) Then
Path = oInfo.getPackageLocation(ExtID)
End If
If (Path <> "") Then Path = Path & "/"

where ExtID is the unique identifier for the given extension (ex: "com.company.AName") Path either holds the directory (in URL form) or a zero-length string if not found. You may also use the strings expander with the UNO\_USER\_PACKAGES\_CACHE macro.

#### **Knowing LibreOffice Execution Parameters**

Two complementary services are available: PathSubstitution and MacroExpander.

Using The PathSubstitution Service

Dim oSubst As Object, Result As String
oSubst = CreateUnoService("com.sun.star.util.PathSubstitution")
Result = oSubst.getSubstituteVariableValue("\$(var\_name)")

The substituted variable is a string which format is \$(var\_name)

The result is in URL form.

The variable.. ... is a substitute for

The LibreOffice installation path. \$(inst) The soffice program path. \$(prog) The user's installation path \$(user The user's work directory. \$(work)

Under Windows, it is My Documents. Under Unix, it is the "home" dir.

\$(home) The user's directory.

Under Unix, it is the "home" dir.

Under Windows, it is the directory that CSIDL\_PERSONAL point to, for ex: "Documents and Settings\<username>\Documents".

\$(temp) The current temporary directory.

\$(path) The contents of the environment PATH variable.

\$(username) The user name for the current session (without domain name under

Windows). (since LibO 5.2)

\$(langid) Then language code LibreOffice uses. Ex: 1036 for French (France). \$(vlang) The language code LibreOffice uses, in text form. Ex: "fr" for French.

#### Using The "Macro" (String) Expander Singleton

Such "macros" have nothing to see with the BASIC macros we're dealing with in other parts of this refcard.

"/singletons/com.sun.star.util.theMacroExpander"

and call its ExpandMacros() method:

Dim oContext as Object Dim oMacroExpand as Ob Dim Result As String 'context object

oContext = getProcessServiceManager().DefaultContext
oMacroExpand =

оСоптехт.getValueByName("/singletons/com.sun.star.util.theMacroExp ander")

Result = oMacroExpand.ExpandMacros("\$UNO\_USER\_PACKAGES\_CACHE")

A "macro" string must start with the \$ symbol.

Directory and file names are returned in URL form.

#### "Macros"

There're plenty of them. For a full list, see:

https://wiki.documentfoundation.org/Development/Environment\_variables

and, for the bootstrap file:

LibreOffice installation directory.

SYSUSERCONFIG The user's parameters directory (profile) in his session.

UNO\_USER\_PACKAGES\_CACHE The extensions directory. USERNAME The user's account name

# **Knowing LibreOffice Command-Line Parameters**

Here, we only describe the parameters that are useful in macro development mode. A full list may be found here (checked 2018/06):

https://dnimruoynepo.blogspot.fr/2016/12/command-line-arguments-in-libreoffice.html

From which these are extracted:

#### Help And Information

-version Displays the version number. --nstemporarydirectory (only for MacOS X sandbox)

Returns the temporary directory path for the current user.

Overrides all other arguments.

#### **General Parameters**

Disables/Enables the quick starter. --quickstart[=no]

Only one value at the right of "=":no which disables the quick

start.

--nolockcheck Disables check for remote instances using one installation. --infilter={filter} Force an input filter type if possible. If it isn't possible,

LibreOffice uses the available filter for the document.

Example

--infilter="Calc Office Open XML" --infilter="Text (encoded):UTF8,LF,,,"

Note that filter names may change, these examples show the use of the argument. Unfortunately, there is no easy way to

know all the available filters.

--pidfile={file} Store soffice.bin pid in {file}.

Sets the DISPLAY environment variable on UNIX-like --display {display} platforms to the value {display} (only supported by a start

script for the LibreOffice).

#### **UI Control** --nologo

--headless

Disables the splash screen at program start.

Starts minimized. The splash screen is not displayed. --minimized --nodefault Starts without displaying anything except the splash screen

(do not display initial window).

Starts in invisible mode. Neither the start-up logo nor the initial --invisible program window will be visible. LibreOffice can be controlled. and documents and dialogs can be controlled and opened via

the API. Using the parameter, LibreOffice can only be ended using the taskmanager (Windows) or the kill command (UNIX-like systems). -invisible cannot be used with --quickstart.

Starts in "headless mode" which allows using the application without GUI. This special mode can be used when the

application is controlled by external clients via the API. invisible VS headless

--invisible does **not** disable the GUI: documents and dialogs are displayed.

--headless calls a "silent mode" everytime a GUI is not needed.

Disables restart and file recovery after a system crash. -norestore Starts in a safe mode, i.e. starts temporarily with a fresh user --safe-mode profile and helps to restore a broken configuration. --accept={UNO-URL}

Specifies an UNO-URL connect-string to create an UNO acceptor through which other programs can connect to access

the API.

{UNO-URL} is a string like uno:connection-type,params;protocol-

name, params; ObjectName.

At the same time, according to the LibreOffice code, the

ObjectName is ignored.

--unaccept={UNO-URL} Closes an acceptor that was created with --accept. Use --unaccept=all to close all open acceptors.

**Developer Parameters** -terminate\_after\_init

Exit after initialization complete (no documents loaded).

-eventtesting Exit after loading documents.

#### **Creating Documents**

These arguments create an empty document of the specified kind. Only one of them may be used in one command line. If filenames are specified after an argument, then it tries to open those files in the specified component. If it is impossible to open in the selected component, LibreOffice loads the document.

The options below create empty documents of the specified type:

--writer --math --draw --base --impress -global --calc

#### **Opening Files**

--view

--show

The arguments define how following filenames are treated. New treatment begins after the argument and ends at the next argument. The default treatment is to open documents for editing, and create new documents from document templates

Treats following files as templates for creation of new

documents.

Opens following files for editing, regardless whether they are -0

templates or not.

--pt {Printer} Prints following files to the printer {Printername}, after which

those files are closed. The splash screen does not appear. If used multiple times, only last {Printername} is effective for

all documents of all --pt runs.

Also, --printer-name argument of --print-to-file switch

interferes with {Printername}.

Prints following files to the default printer, after which those -p

files are closed.

The splash screen does not appear. If the file name contains

spaces, then it must be enclosed in quotation marks

Opens following files in viewer mode (read-only). Opens and starts the following presentation documents of

each immediately. Files are closed after the showing. Files other than Impress documents are opened in default

mode, regardless of previous mode. Batch convert files (implies --headless).

--convert-to  ${\tt OutExt[:OutFilterName]} \ {\tt OutExt:} \ target\ extension.$ 

[--outdir output\_dir] OutFilterName : the conversion filter.

If --outdir isn't specified, then current working directory is

used as output dir.

If --convert-to is used more than once, last value of  ${\tt OutputFileExtension[:OutputFilterName]} \ is \ effective.$ If --outdir is used more than once, only its last value is effective.

Examples:

-- convert-to pdf \*.doc

-- convert-to pdf:writer\_pdf\_Export --outdir

/home/user \*.doc

-- convert-to "html:XHTML Writer File:UTF8" \*.doc

convert-to "txt:Text (encoded):UTF8" \*.doc Unfortunately, now there is no easy way to know all the possible filter values. Thus, the use of this argument is difficult, in spite of its potential usefulness.

https://ask.libreoffice.org/en/question/2641/convert-to-command-line-parameter/ points to:

https://cgit.freedesktop.org/libreoffice/core/tree/filter/source/config/fragments/filters

(checked 2018/06)

--print-to-file [-Batch print files to file.

If --outdir is not specified, then current working directory is printer-name

printer\_name] [-used as output dir.

outdir output\_dir] If --printer-name or --outdir used multiple times, only last

value of each is effective. Also, {Printername} of --pt switch interferes with

-printer-name.

Dump text content of the following files to console (implies

-headless).

Cannot be used with --convert-to.

Set a bootstrap variable. -env:var[=value]

For example: to set a non-default user profile path: -env:UserInstallation=<u>file:///tmp/test</u>

Unfortunately, now there is no easy way to get all the possible

variables for this flag.

#### Calling A Macro Through The Command-Line

The --headless option triggers a silent execution (see above).

**Calling A Global Macro** 

[soffice} "macro:///library/module/macro[(params)]"

Calling A Macro Stored In An ODF Document

{soffice} path/to/doc.odf "macro://./library/module/macro[(params)]"

The {soffice} Form

Windows %programfiles%\libreoffice 5\program\soffice.exe GNU/Linux /opt/LibreOffice 5/program/soffice

Installing A Macro... By Macro We don't install a macro, we install a library that contains it.

#### In A Nutshell

A container file (Writer, Calc, etc.) holds both the macro to install and an installer macro:

- The installer macro is stored in the document Standard library,
- The macro to install is separated from the installer and stored within its own library. We'll install the latter.
- Generally, the container file type (Writer, Calc, etc.) is not connected to the macro to install capabilities. Writer is a good container as we may use it to document the process.

#### The Macro To Install

Store it in its own library in the container document. We'll install that library.

#### The Installer Macro

Its purpose is to copy the contained library to the global container My Macros. Here's an example of a typical installation process for a code library:

```
Dim oSrcLib As Object
Dim oDestLib As Object
                                                                                                                    'source library (container document)
'target library (in 'My Macros')
 Dim i As Integer
Dim SrcModules() As String
'we create the target library if it doesn' exist yet
If Not GlobalScope.BasicLibraries.hasByName("MyTargetLib") Then
GlobalScope.BasicLibraries.createLibrary("MyTargetLib")
Globalscope...
End If

"we copy the modules

If BasicLibraries.hasByName("MySourceLib") Then

BasicLibraries.loadLibrary("MySourceLib")

oSrcLib = BasicLibraries.getByName("MySourceLib")

oDestLib = GlobalScope.BasicLibraries.getByName("MyTargetLib")

SrcModules = oSrcLib.getElementNames()

'installation des modules 1 par 1

i = LBound(SrcModules())

Do While (i <= uBound(SrcModules()))

If Not oDestLib.hasByName(SrcModules(i)) Then

oDestLib.insertByName(SrcModules(i), _

oSrcLib.getByName(SrcModules(i)))
                   End If i = i + 1
    Loop
End If
```

To install a dialog library, replace BasicLibraries with DialogLibraries and GlobalScope.BasicLibraries with GlobalScope.DialogLibraries.

#### **Beyond Macros: Extensions**

The next step would be to turn our macro into an extension for ease of distribution or use. This is a difficult task. Bernard Marcelly's ExtensionCompiler brings much help in that area: http://berma.pagesperso-orange.fr/Files\_en/ExtensionCompiler.ott

### Credits

Author: Jean-François Nifenecker - jean-francois.nifenecker@laposte.net

We are like dwarves perched on the shoulders of giants, and thus we are able to see more and farther than the latter. And this is not at all because of the acuteness of our sight or the stature of our body, but because we are carried aloft and elevated by the magnitude of the giants. (Bernard of Chartres [attr.])

# History

| Version | Date       | Comments           |
|---------|------------|--------------------|
| 1.02    | 23/06/2018 | First EN version   |
| 1.03    | 02/12/2018 | Minor corrections. |
|         |            |                    |

License

This RefCard is distributed under the CreativeCommons BY-SA v3 license Informations

https://creativecommons.org/licenses/by-sa/3.0/fr/

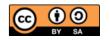